# **OSPF** (Open Shortest Path First)

### **Ecrivez un compte rendu des résultats de votre expérimentation, et répondez aux questions.**

http://wiki.netkit.org/netkit-labs/netkit-labs\_advanced-topics/netkit-labs\_ospf/netkit-labs\_ospf.pdf

http://wiki.netkit.org/netkit-labs/netkit-labs\_advanced-topics/netkit-labs\_ospf/netkit-labs\_ospf.tar.gz

OSPF est un *interior gateway protocol* (tout comme RIP, IS-IS)

- version 2 --> specification: RFC 2328 authentication confidentiality : RFC 5709 - version 3 (with IPv6 support) --> spécification: RFC 5340 authentication confidentiality : RFC 4552

# **OSPF:** *overview*

Chaque routeur envoie en "flooding" l'état local ("local state", c'est à dire ses interfaces utilisables, ses voisins joignables) à travers le réseau, utilisant le protocole **"link state advertisement (lsa)"**

- en se basant sur cette information reçue, chaque routeur construit et maintient à jour un "link state database (lsdb)", qui décrit la topologie du réseau

-- identique pour chaque routeur

-- chaque "entry" de la base (*lsdb*) représente un état local d'un routeur

- chaque router utilise le *lsdb* pour calculer l'arbre des plus courts chemins (*shortest path tree*) avant lui-même comme racine

- chaque interface peut avoir un *cout* (qui peut être changé par l'administrateur du réseau)

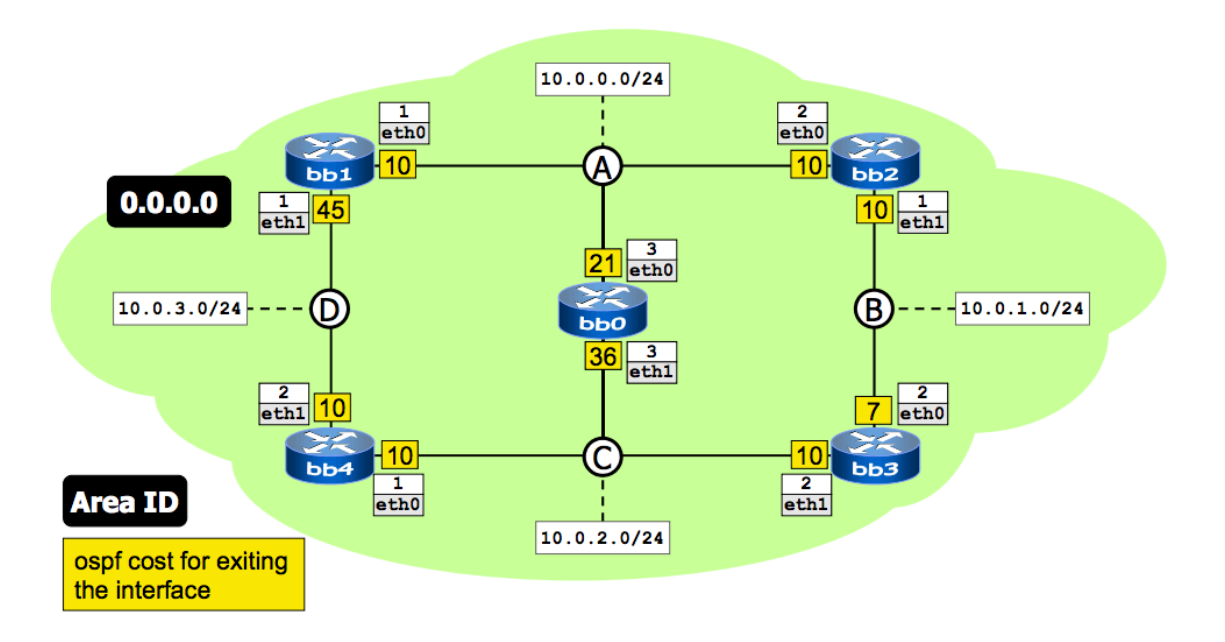

# **OSPF lab***, single-area* **: topologie du réseau**

single (backbone) area (0.0.0.0)

- Chaque interface a un cout OSPF

- default: 10

- les couts ont été choisis pour forcer des plus courts chemins

- Pour changer le cout d'une interface, utilisez la commande suivante (exemple) :

## **interface eth1 ospf cost 45**

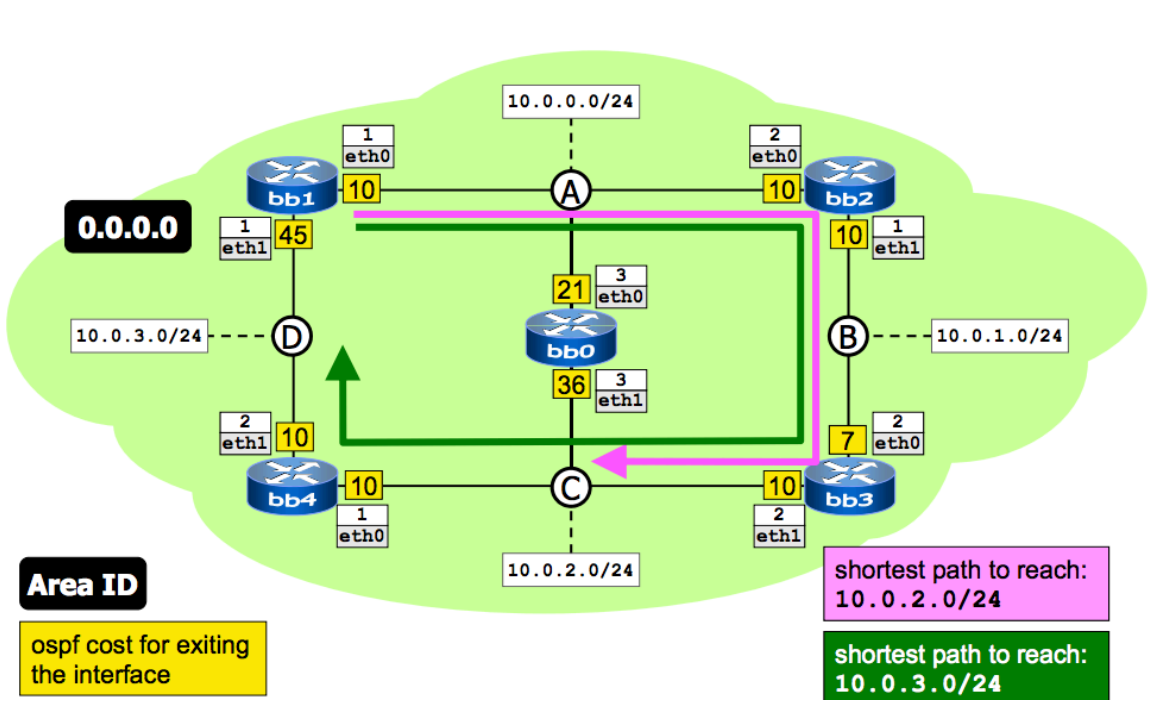

# **Plus courts chemins (exemples)**

# **Expérimentation**

- exécutez un *traceroute* à partir de/à l'arrivée de différentes interfaces.

- exécutez un *traceroute* -*I* à partir de bb1 à 10.0.2.1

-- **Question Q1** : quel chemin le traceroute est supposé suivre?

-- **Question Q2** : quel chemin les réponses ICMP (*ICMP replies*) sont supposées suivre?

- exécutez un *traceroute* –*I* à partir de bb1 vers 10.0.3.2

**-- Question Q3.A** : quel chemin le traceroute est supposé suivre?

- Observez l'interconnexion entre les routes OSPF et les réseaux directement connectés (en exécutant la commande *« show ip route* » dans "zebra")

- **Q3.B** : Essayez de changer les couts et observez les effets de ces changements

Maintenant, accédez au *ospfd cli* sur les différents routeurs, et utilisez les commandes suivantes :

- show ip ospf database

- show ip ospf neighbor

- show ip ospf route

- **Question Q4** : Vérifiez que le *lsdb* est exactement le même pour chaque routeur.

# **Designated routers (interface du routeur désignés pour chaque réseau)**

- Pour chaque réseau, une des interfaces connectées à ce réseau est élue comme **« designated » (***dr***)**

- L'élection est basée sur des priorités, en utilisant les « hello packets »

-- le routeur (interface) qui envoie les hello packets avec la priorité plus élevée gagne l'élection

-- en cas d'égalité, *tie break* en utilisant le « router id » plus élevée (par default, le router id est l'adresse d'une de ses interfaces)

 $-$  priorité dans le range $\in$ [0,255], par default priority = 1,

si priority= $0 \Rightarrow \infty$  never become a dr »

- un *dr* de backup (celui avec la seconde plus haute priorité) est aussi élu, pour sortir rapidement des situations de « *failure* » du *dr* principal

- le changement d'un *dr* équivaut à un changement du modèle de topologie OSPF (des nouveau *lsas* sont envoyés)

- pour cette raison, le *dr* est changé rarement

- Si un routeur avec une haute priorité se réveille/est ajouté au réseau, et trouve un *dr* déjà en place, il accepte ce *dr* (on ne change donc pas)

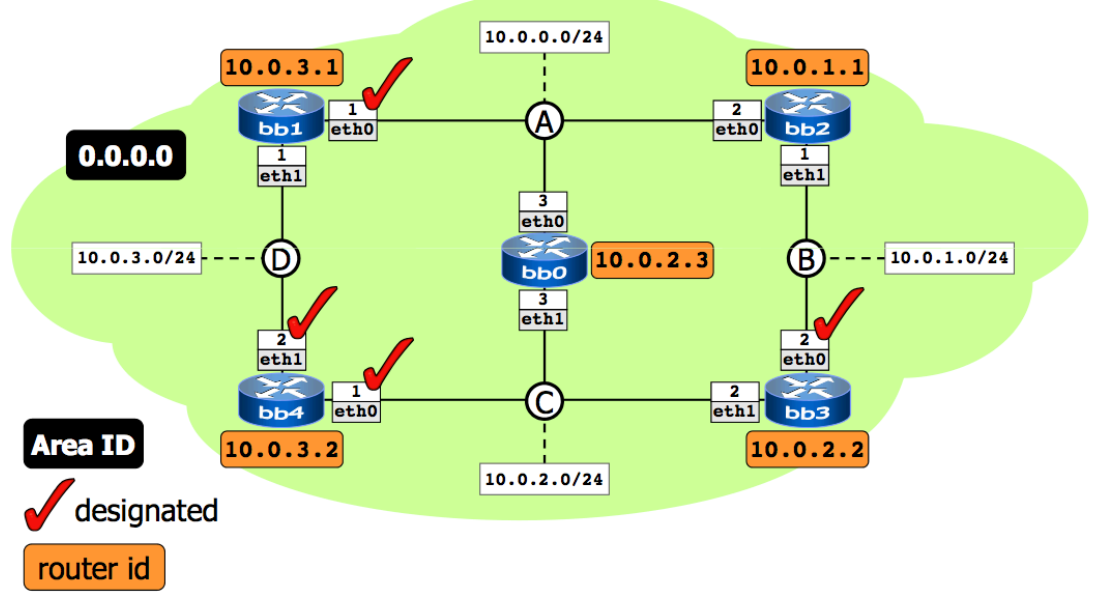

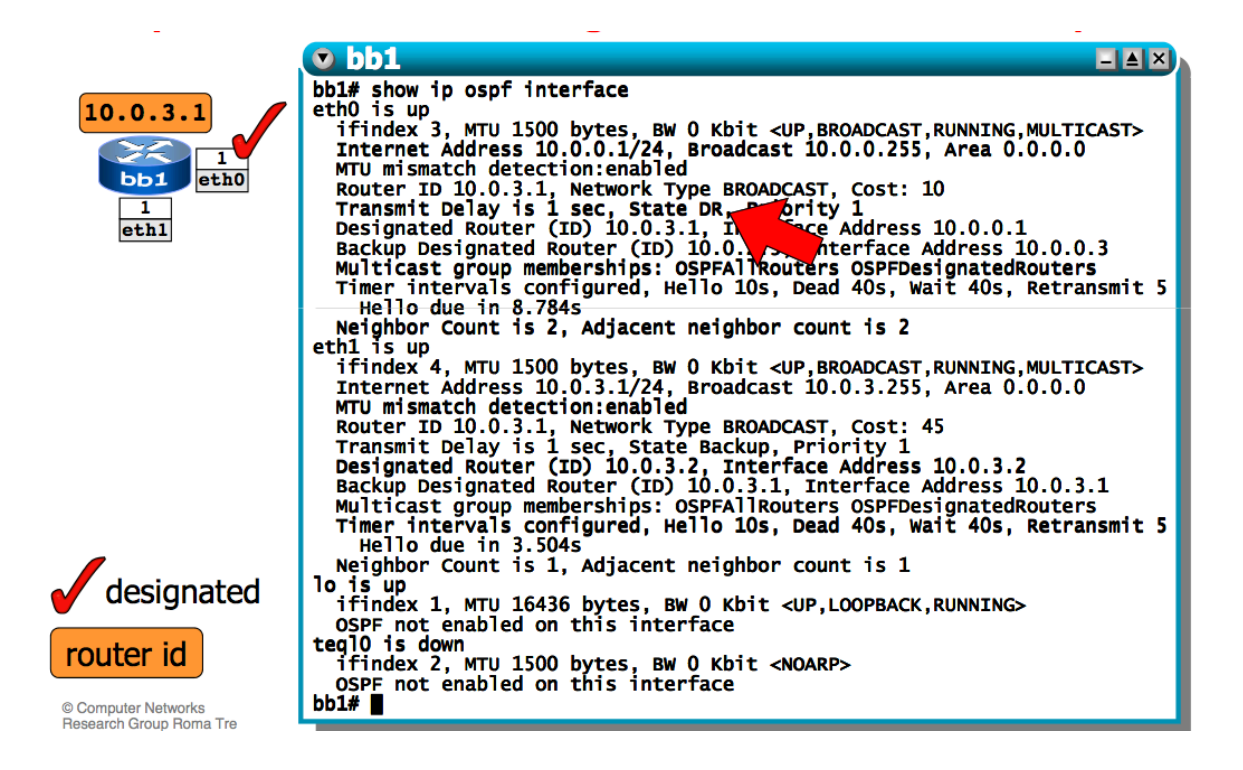

## **Vision du réseau en OSPF**

- En échangeant les messages de « *link state update* », chaque routeur apprend la topologie complète du réseau, c'est à dire :

-- les routeurs existants

-- les *subnets*

-- les adjacences (c'est à dire, les *interconnexions*) entre routeurs et réseaux

## **Neighborhood**

- Les voisins d'un routeur (*router neighbors*) peuvent être montrés en utilisant la commande : **show** ip ospf neighbor

- Il faut noter que : les *lsas* sont échangés entre voisins seulement si en *Full state* (et donc, capables d'un échange bidirectionnel de l'information) ; pour atteindre l'état de *Full state*, les conditions suivantes doivent être réunies :

- les voisins ont été découverts (utilisant les « hello packets »)

- une communication bidirectionnelle est possible
- un *designated router* a été élu
- Une fois rejoint, chaque routeur synchronise immédiatement son *lsdb*

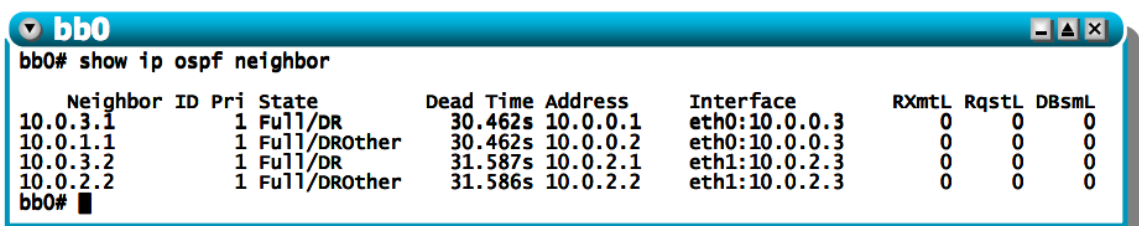

# **OSPF** routing table

Le tableau de routage OSPF peut être montré en utilisant la commande : show ip ospf route

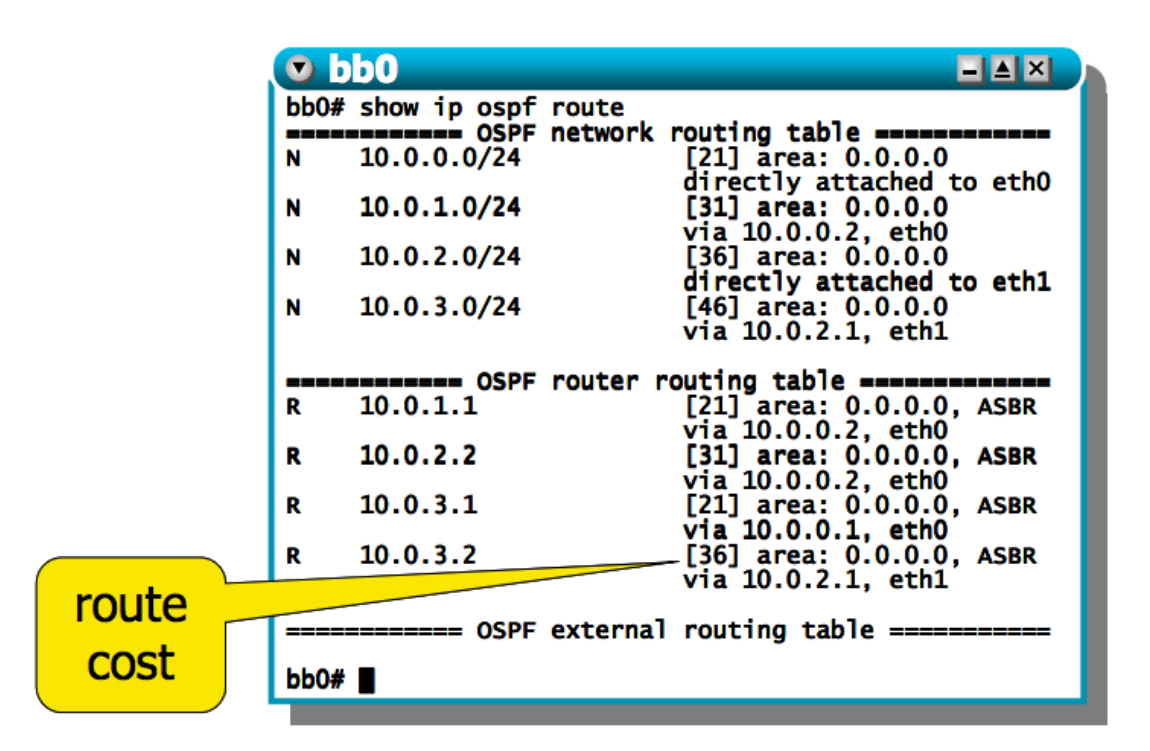

## **Expérimentation**

- Q5 Exécutez les commandes **show ip ospf database** et **show ip ospf neighbor** sur les différents routeurs

- Q6 capturez, à l'aide de tcpdump, les paquets OSPF échangés entre les routeurs

## **OSPF détecte rapidement les changements de topologie**

### **Premier cas (#1)** : *link fault*

- éliminer (*bring/shut down*) une interface réseau en utilisant la commande **ifconfig** -- ce changement est immédiatement propagé par le routeur dans les paquets *lsa* 

-- les tableaux de routage sont immédiatement mis à jour (**show ip ospf route**)

-- le *lsdb* est géré un peu différemment ...

Si le *link fault* intéresse un *dr*, cette information est immédiatement répercutée sur  $\lg(s)$  lsdb $(s)$ ...

- ... et éventuellement annoncée à nouveau quand un nouveau *dr* est re-élu

- Sinon, OSPF attend l'expiration du *RouterDeadInterval timer* (default: 40s) avant d'enlever l'information d'adjacence du lsdb (show ip ospf database network)

A noter que : les réseaux connectés à un seul routeur, appelés *stub networks*, sont visibles seulement utilisant la commande **show ip ospf database network** 

Donc, le temps total de réaction au *link failure* (estimation) est :

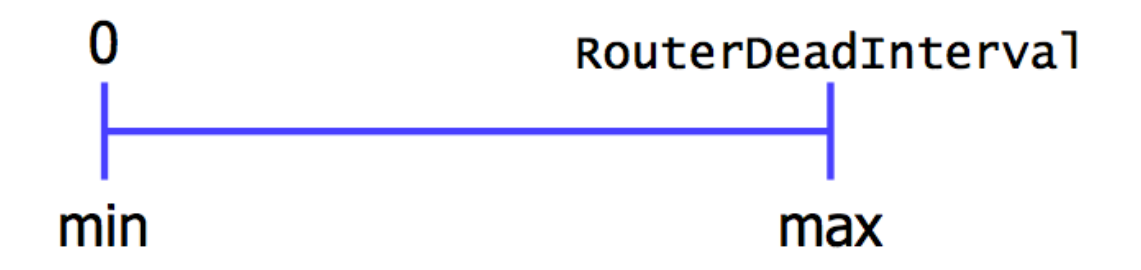

### **Deuxième cas (#2) :** *router fault*

- il suffit d'éteindre un routeur (soit la machine virtuelle correspondante, soit en éliminant toutes ses interfaces en même temps)

- dans ce cas, le routeur, n'a évidemment pas la possibilité de propager/envoyer les *lsas …*

- ... et donc ce changement de topologie ne peut pas se propager immédiatement - les routeurs voisins peuvent d'apercevoir de ce changement (et donc mettre à jour les tableaux de routage) après l'expiration du *RouterDeadInterval timer* 

Après que le changement est propagé ...

- ... l'information dans le lsdb concernant les réseaux pour lesquels le routeur « failed » n'était PAS *dr* est immédiatement prise des lsdbs des autres routeurs --- le *dr* prend soin d'envoyer les lsas appropriés

- ... l'information dans le lsdb concernant les réseaux pour lesquels le roteur « failed » était bien le *dr* (en incluant aussi ceux dans lesquels un *dr* sera re-élu) est plus « compliquée »

--- OSPF attend l'expiration du *lsa* (cela arrive quand l'âge du lsa devient = MaxAge, 1 heure) avant d'entreprendre n'importe quelle action.

Donc, le temps total de réaction au *router failure* (estimation) est :

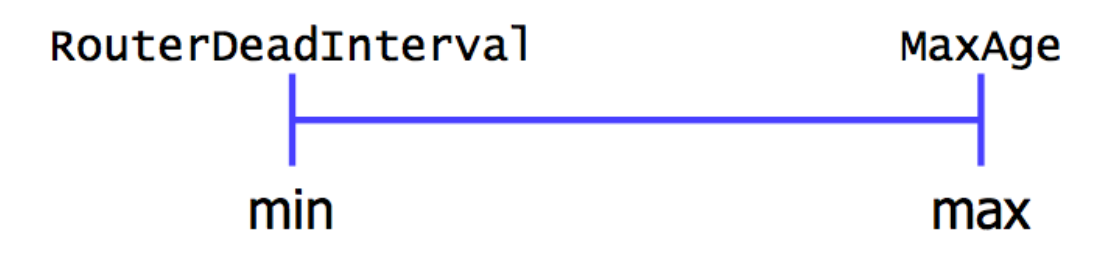

# **OSPF areas**

- Il s'agit d'une abstraction qui permet de simplifier l'administration du réseau, et d'améliorer la « scalabilité » (passage à échelle) du protocole.

--- En effet, la topologie à l'intérieur d'une *area* est invisible à l'extérieur de cette area même

--- Les routeurs d'une area donnée ne voient pas les détails externes à la topologie de l'area

- Chaque *area* utilise une instance distincte de l'algorithme de *link state* 

--- Tous les routeurs d'une même area construisent et maintiennes à jour le même *lsdb*

--- Chaque routeur maintient un *lsdb* distinct pour chaque *area* à laquelle il appartient

Une area OSPF est identifiée avec 32-bit, souvent en format *dotted decimal* (1.2.3.4) --- Des interfaces différentes d'un même routeur peuvent être assignées à différentes areas

- Mais :

- -- chaque interface
- -- chaque réseau
- -- chaque « router adjacency » ...

... est associé à une et une seule *area*

# **Area types**

# **backbone** (0.0.0.0)

- doit être (virtuellement) connectée
- toutes les autres areas sont connectées à elle
- elle contient tous les *area border routers*

### **stub**

- ne reçoit pas les *advertisements* es routeurs externes
- les routeurs internes se voient offrir une route par default
- ne peuvent pas contenir des *autonomous system boundary routers*
- le *backbone* ne peut pas être une *stub area*

### **transit**

- utilisée pour faire passer le trafic d'une area à une autre, à travers des *virtual links* 

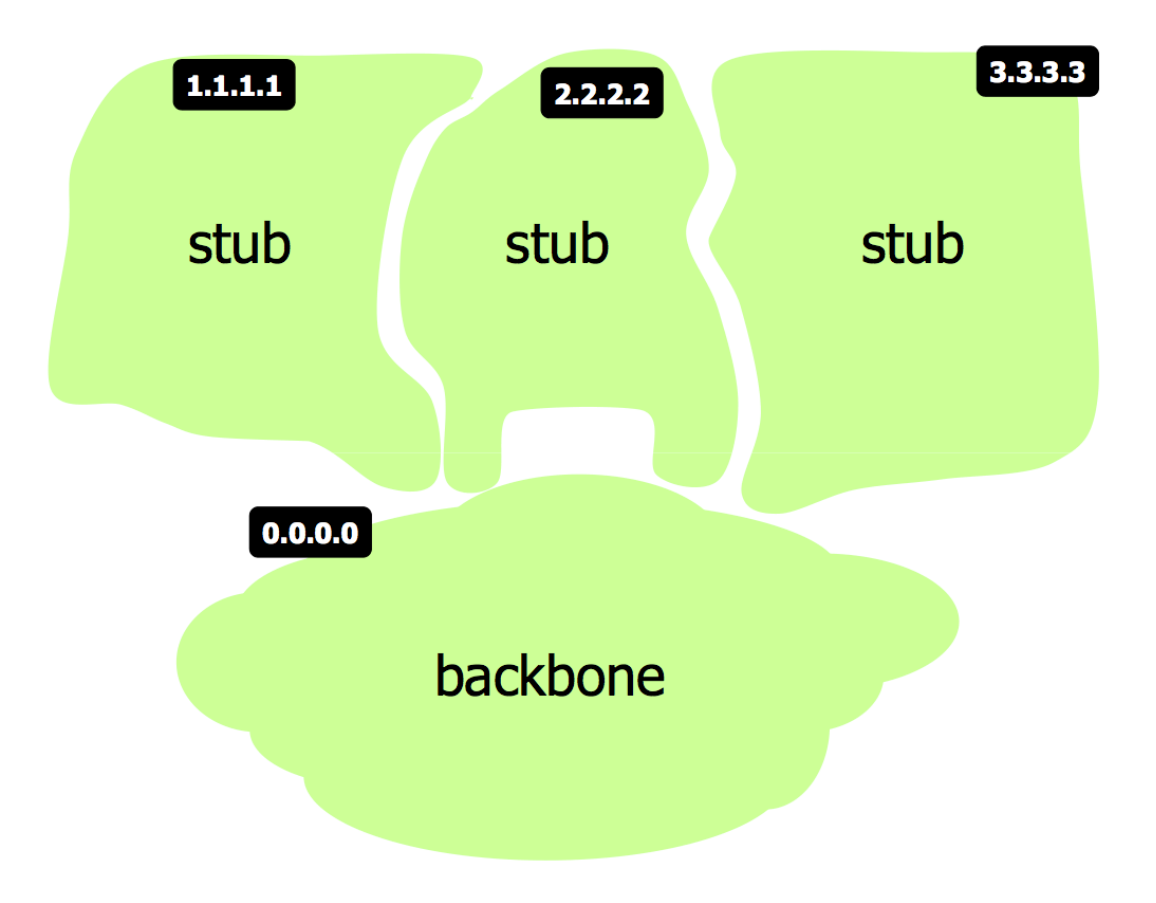

# **Typologies de Routers**

### **internal router**

- toutes ses interfaces appartiennent à une même *area*

### **area border router (abr)**

- connecte une ou plusieurs *areas* au *backbone*
- il maintients plusieurs *lsdbs*, un pour chaque *area*

#### **backbone** router

- a au moins une interface connectée au backbone
- un *abr* est toujours un backbone router

#### autonomous system boundary router (asbr)

- il fait l'importation et ensuite le *flooding* des informations de routage en provenance d'autres protocoles de routage (typiquement, BGP)

- à noter : un routeur peut appartenir à plusieurs des 4 catégories ci-dessus.

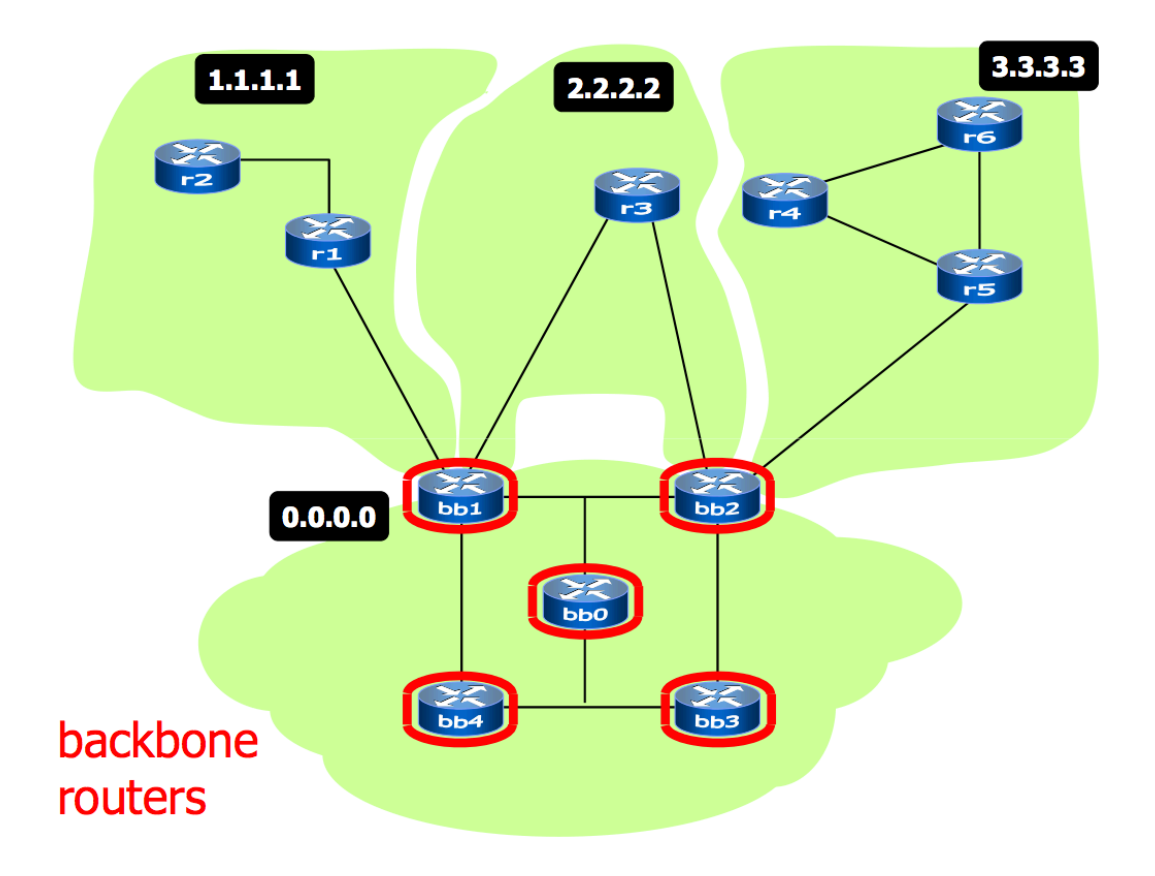

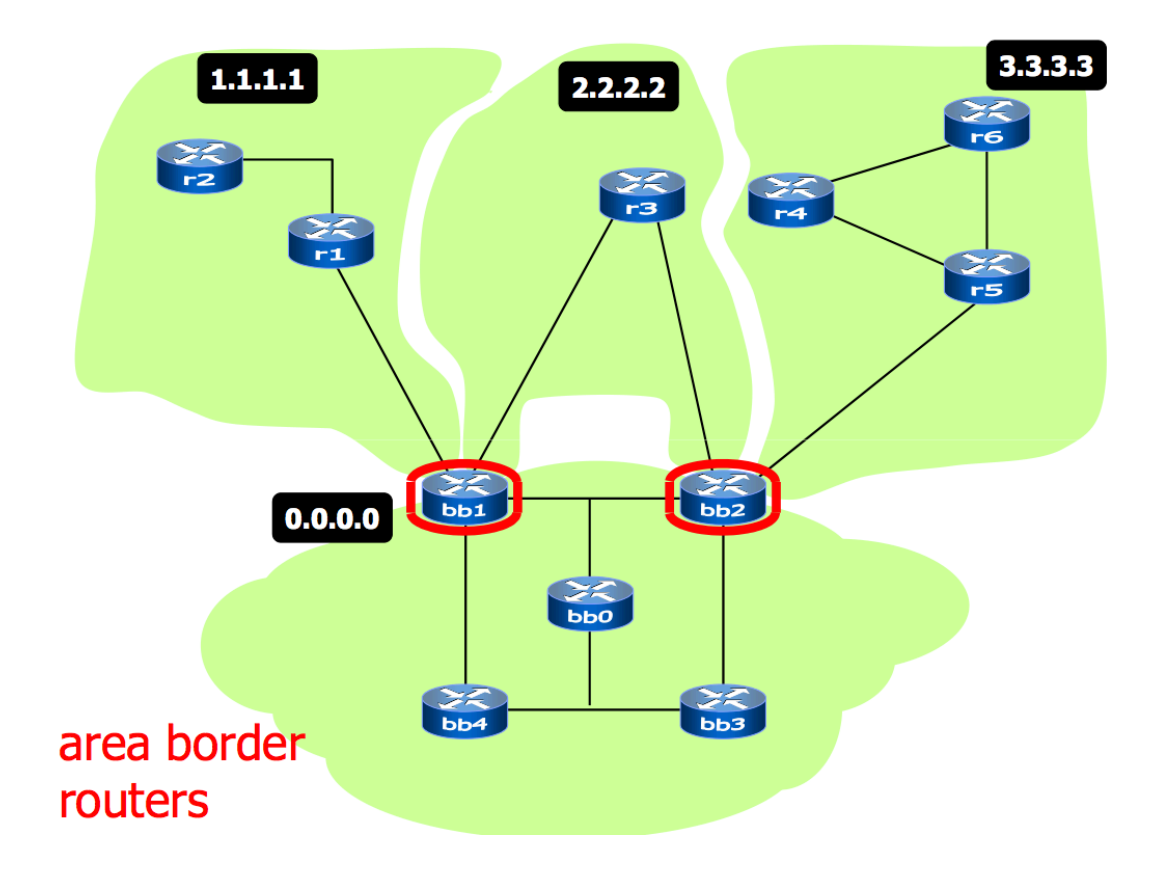

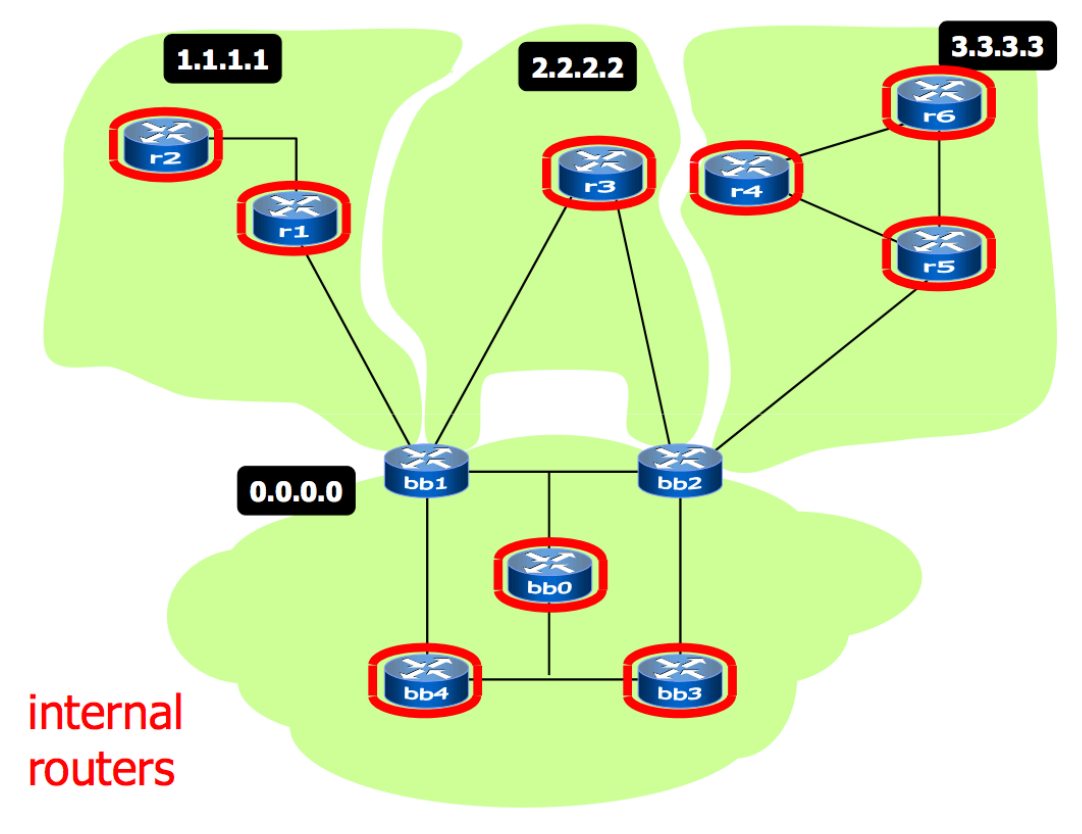

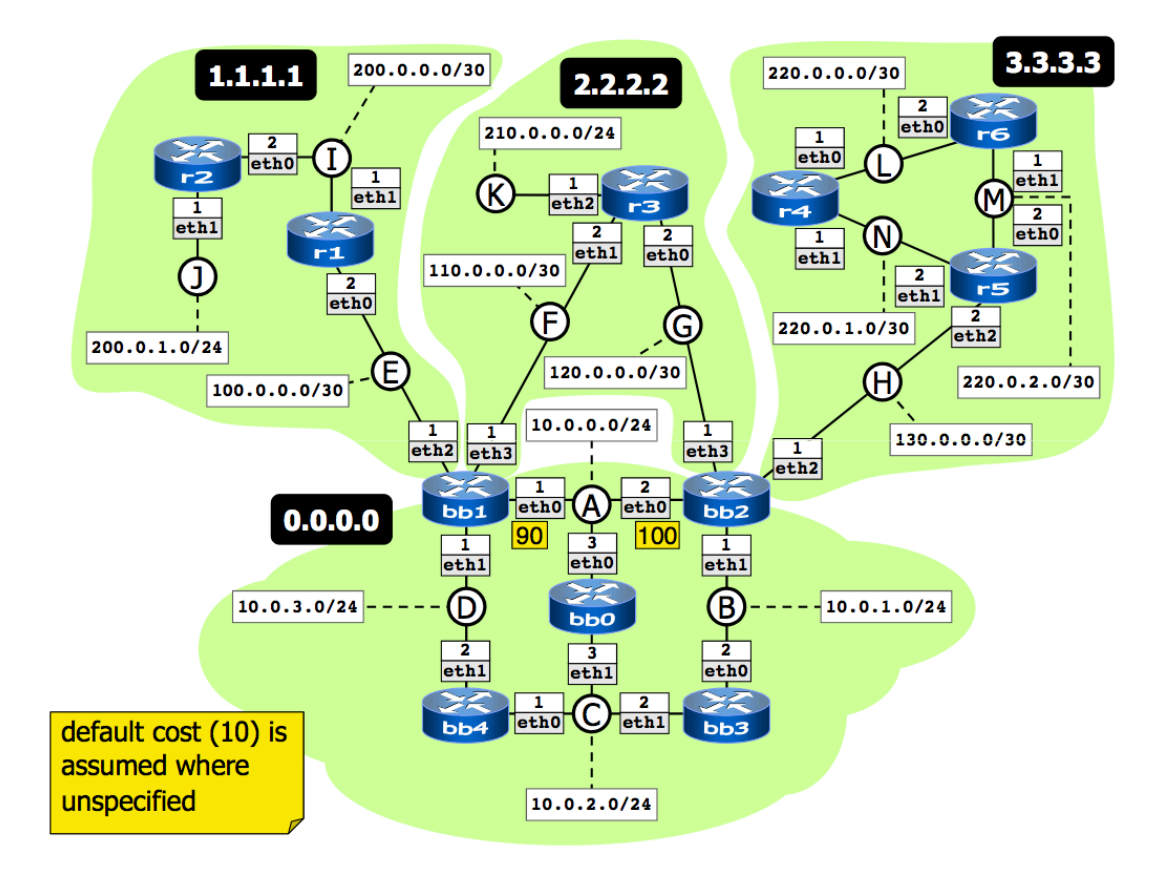

## **Area configuration**

- L'information sur une « area » peut être trouvée dans 2 endroits : -- en habilitant OSPF sur une interface du routeur **network 200.0.0.0/16 area 1.1.1.1** -- en spécifiant le type d'area (pas nécessaire pour le *backbone*) **area 1.1.1.1 stub**

## **Expérimentation :** *Areas*

- Q7 : vérifiez que chaque routeur connaît la topologie détaillée seulement de sa propre « area » (en utilisant les commandes « show ip ospf neighbor » et « show ip ospf database network »)

**- Q8** : vérifiez que chaque routeur connaît ce qui se passe à l'extérieur de sa propre « area », utilisant la commande **show ip ospf database summary** 

- **Q8.A** : en particulier, vérifiez les valeurs « Metric », qui montrent la distance (en terme de cout) de la destination à partir de *l'advertising abr (area border router)* 

- **Q8.B** : vérifiez que les routeurs dans les stub areas ont une route par default, tandis que les routeurs dans la backbone area n'en ont pas

- **Q8.C**: vérifiez, enfin, quelle métrique (« Metric ») est assignée à la default route

## **Expérimentation** : fault recovery

- Expérimentez la capacité de « *fault recovery* » d'OSPF 

- Quand plusieurs chemins (routes) ayant le même cout existent, OSPF garde en mémoire toutes ces routes.

- **Q9** : en particulier, vérifier cela dans le routeur **r3**, en regardant sa route par default.

- Dans ce cas, Zebra sélectionne le chemin parmi les multiples existants.

- **Q10** : maintenant, dans **bb1** éliminez (shut down) l'interface **eth3** en utilisant la commande *ifconfig*, attendez quelques seconds et vérifiez quel chemin suivent les paquets (traceroute)

\_ **Q11** : ensuite, toujours dans **bb1**, re-allumez l'interface **eth3** et vérifiez à nouveau comment le routage est affecté par ce changement.